**Next Meeting: Sept 6, 2014 10:00 AM – Charles R. Jonas Library, Lincolnton, NC** 

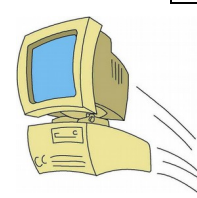

he Data Byte

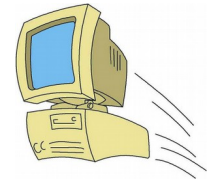

**Official Newsletter of the Computer Users Group of Lincolnton www.cugol.org August, 2014** 

# **Browse for the Best Browser**

Which is the best Internet browser? It's like buying a new car. Everyone has an opinion. It's largely a matter of how you plan to use it. The following chart shows the ratings of the ten best browsers. Note that these reviews are based on the established versions of the software. Most have updated versions in the beta or complete release. (Firefox 4 was released on March 21, 2011.) The latest versions have not been around long enough to have complete reviews. Also anything new is subject to bugs. The rankings listed should retain their relative standings.

#### **http://internet-browserreview.toptenreviews.com/**

You can have more than one browser on your computer and use alternate browsers depending on your project.

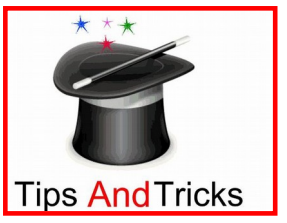

## **Tips from Smart Computing**

**What to do if your monitor quits:** If the light on the monitor is out, check all power cables. Be sure they are all connected. Check the power source. Some monitors have a separate power switch on the back.

 If the light is orange, you have power but no signal. Check cable between PC and monitor. If you have a portable PC, your output destination may have changed. The control key plus a function key (usually F5) can change the display from laptop to an external display or both.

**Back-Up Power:** If you don't have a back-up power supply, get one. It can save files in case of a power failure. Some come with an auto-shutdown if power is lost when you are not at home. Most also have separate surge protectors.

### Shut Off Apps Running in the Background on Your Cell Phone or Tablet

When you start and app on your phone or tablet and then go to another app, the first one disappears but usually does not close. After using several apps you may notice your phone slowing down or becoming unresponsive. The problem is these apps are still running in the background using processor resources and taking up memory. Similar things also happen on your PC or laptop if you have a taskbar full of running programs. To free up resources, you need to shutdown the apps you are not using.

### Droid

 responsive after it is run. On a Droid there is an app to do this. In the Apps Store, search for "Advanced Task Killer Free" by ReChild and install it. After it installs open the app. It will give you a list of all the apps that are running on your tablet or phone. The default is everything is selected. Across the top of the screen there is a bar that says "KILL selected apps", push the bar. The Advanced App Killer closes. Apps that are needed will restart. You will notice your device will be more

### iPhone/iPad

There is not an app needed to stop unused apps. From the Home screen, double push (push twice quickly) the Home button on the phone. This will bring up the multi-task bar at the bottom of the screen which shows all of the apps running in the background. Push and hold down your finger on one of the application icons. The applications will start to jump around similar to when you re-arrange applications on the home screen. Also a minus sign will appear on the upper left hand corner of the application icons. If you push on one of the minus signs of an application, the app will be terminated and no longer run in the background. Terminate the applications that you want. You can stop them all and the ones that are needed will restart. Push the home button to return your device to normal. This works on IOS 4 and higher.

**------------------------------------------------------------------- The Data Byte is the official publication of CUGOL, the Computer Users Group of Lincolnton. Direct comments to:**  Rodney Eaker Cohn Eaker Rd., Cherryville, NC 28021 **Phone 704-830-8315 Email editor: rodeaker@hotmail.com**

**Web page: www.cugol.org**

**(**CUGOL welcomes anyone with an interest in computers**.)**